Pacheck Crack Torrent (Activation Code) Free Download For Windows [Updated]

# [Download](http://evacdir.com/UGFjaGVjawUGF?mukul=parker/ZG93bmxvYWR8VUQ2TW5ZMllueDhNVFkxTkRVMU9UY3dNbng4TWpVNU1IeDhLRTBwSUZkdmNtUndjbVZ6Y3lCYldFMU1VbEJESUZZeUlGQkVSbDA/macau/seaweeds/tearoom)

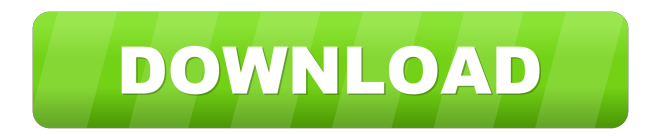

### **Pacheck Crack For Windows 2022 [New]**

Synchronize to a given directory in Subversion View all the latest versions of a set of files. Edit or open file versions using the file tree. Built-in SVN filters to find interesting information in the source code: Tags, changesets and revisions. Show all the tracked files or just a specific set of files. Display the list of changed files. ... Pacheck Features: View all the latest file versions in a given directory. Find a specific revision within the files. Quickly open a file version without browsing the source tree. Update a specific file version. Open a file version without navigating the file tree. The version tree helps you to search for a specific version. The main window contains a number of icons: The list of latest file versions: The main directory is split into two panes: the left one contains all the paths of the files in the source repository (the source tree), while the right pane contains a list of the latest file versions. Click on a path in the left pane and the right pane will filter the list of file versions to the selected path. The file tree shows all the subdirectories. The File Tree (left pane) and the Selected Source Tree (right pane) File Tree (left pane) and the Selected Source Tree (right pane) The File Tree (left pane) and the Selected Source Tree (right pane) The File Tree (left pane) and the Selected Source Tree (right pane) The File Tree (left pane) and the Selected Source Tree (right pane) Double Click on a Path: Double Click on a Path: Pacheck Help Synchronize to a given directory in Subversion Select a directory and click on the button "Synchronize". The button Synchronize will open a file dialog where you can select the external Subversion repository. Synchronizing a directory in Subversion Synchronizing a directory in Subversion Synchronizing a directory in Subversion Synchronizing a directory in Subversion Synchronizing a directory in Subversion Synchronizing a directory in Subversion Editing or opening a file version Right click on a version and click on the Open button.

#### **Pacheck Crack + Free Download (Final 2022)**

KeyMacro is a security tool for encrypting your keys. It creates a dictionary of your keystrokes and stores it within a single.txt file, then can easily be deployed onto all of your computers for convenience. It provides options to automatically detect the default key binding for most applications, or to set up different key bindings. KeyMacro also allows you to store data within the.txt file, making it possible to encrypt and decrypt it later on. ATK is a Python script that processes files/directories (wildcards supported) and saves selected files/directories (wildcards supported) to a compressed zip archive. This tool can be used to keep track of important and/or differential files/directories within a repository. It can also be used to pack all or part of a repository into a zipped archive. Backup DB is an administration tool to protect your MySQL databases. It can create a text file that can be used to restore your MySQL database, making it much easier to restore your database if it has been corrupted (i.e. to make your MySQL database usable again). bind contains two parts: one is a server which listens to DNS queries for a given IP address, and the other is a client which connects to the server and sends all queries to it. The server part is in C++, whereas the client part is in Python and Perl. bizisit is a service for restricting the access of a web-site to authorized users based on the geographical location of the requester, e.g. in order to protect confidential information of a company that only some of its employees should be able to access. Better Way is a GUI tool to control certain services in your system and services on a remote system, such as Apache, Samba, SSH, FTP, Samba, HTTP, and NIS, etc. It's designed to allow you to control services at remote hosts, and does so by adding and removing users and groups from services (such as via SSH). It also includes the ability to view the access rights of users. Better Way is also a single-shot package which allows you to install the GUI tool, and all necessary dependencies, and then launch it as an icon in the tray. CipherLock is a small utility that can encrypt text files. CLI-Reverse is an application that will reverse all the executable 1d6a3396d6

#### **Pacheck**

mouse Tool for Quickly finding file versions and all the SVN details regarding a file from the svn log Or, use it to quickly get the latest version of a file. mouse tool allows you to quickly navigate to any file within a repository, and it will display all the files that are stored in the repository. You can easily get the latest version by using the mouse tool. Just click on the file in the repository and you will see the latest version in a new pop-up window. Srcmgr.sh: Srcmgr.sh is a web based Subversion service. It provides the same services as svnserve to the web. The svnserve command will work exactly as it does in the command line. The svnserve command can be used in the same way as svnserve using a WebDAV URL to access a repository. This is done by setting the HTTP\_URL environment variable. The web server that Srcmgr.sh uses is Apache 2. This client is not guaranteed to work with all server and protocol combinations. It is guaranteed to work with Apache 2.0.4 and later, and the protocol or It will only work with the basic authentication scheme and not the kerberos and digest schemes. SVN cvs Client: SVN cvs Client is a small command line client to use with a CVS repository. Version 2.2.1 This client is now built with the standard Ubuntu versions of libc6 and libc6-dev (required for dpkg-buildpackage). Version 2.2.0 Completely rewritten to use curl to talk to the server. Added option to automatically update the working copy when a new commit is made to the repository. Version 2.1.0 Completely rewritten to use curl to talk to the server. Added option to automatically update the working copy when a new commit is made to the repository. Version 2.0.1 Completely rewritten to use curl to talk to the server. Added option to automatically update the working copy when a new commit is made to the repository. Version 2.0.0 Completely rewritten to use curl to talk to the server.

#### **What's New In Pacheck?**

Pacheck is a small, open source, cross-platform (Windows and Linux), tool for investigating the file versions in a Subversion repository. It was developed by its author to help him with the conversion of a number of source files to a particular Subversion revision. Although developed for files of a small size, Pacheck can work with files containing several hundreds of thousands of lines of code. I had several times heard of Subversion support for managing multiple versions of files, and looking for something like that myself, I could not find the proper tool. On the other hand, it was clear that all files should be in the same working copy. This is a basic requirement, due to the good reasons. So, since I got this tool I will use it, and will show you how it works. You can download the tool here, and here. What you need: File versioning with Subversion Pacheck Windows and Linux are the only supported platforms Subversion for Windows and Pacheck for Linux or Pacheck for Windows The use of Subversion for versioning files is quite easy. The first step is to create a repository for the project: \$ svnadmin create projectrepo This command generates a URL for the repository and its directory structure. After a few seconds, you will see the following message: Created new root directory project-repo. The directory structure can be a bit confusing, because it contains the root directory project-repo, as well as two subdirectories: trunk and branches. You will find that the main directory is the trunk, and inside it, you will find the branches directories, from which the Pacheck application will extract all the file versions. To create the directories with the new structure, use this command: \$ svn mkdir trunk project-repo/trunk project-repo/branches Note that the commands after the svn switch to the directory project-repo/trunk. The next step is to modify the repository configuration file: \$ svnadmin modify project-repo/conf The repository file is saved in the conf directory, under the default format. In this file, there are three blocks, separated by lines with a semicolon: Authz We will see the authz section. The first thing to do is to specify the user name and password: \$ svnadmin create project-repo/conf/authz Branchname is the location of the trunk. You will specify this in the following configuration: Changegroup is where we will have to store the file versions. For this, we need to understand how Subversion works internally, and how we can store all the versions of the files. For this, you need

## **System Requirements For Pacheck:**

OS: Windows XP SP3 or Windows 7 SP1 or Windows 10 SP1. Processor: Pentium 3.x GHz, AMD Athlon XP, Core 2 Duo, Intel Core i5, Intel Core i7. Memory: 1 GB RAM (or more) Graphics: NVIDIA GeForce 8600 GT or ATI Radeon HD 4870, NVIDIA Geforce GTS 250 (or better) Hard Drive: 15 GB available space. Sound Card: DirectX 9.0 compatible. Additional Notes:

Related links:

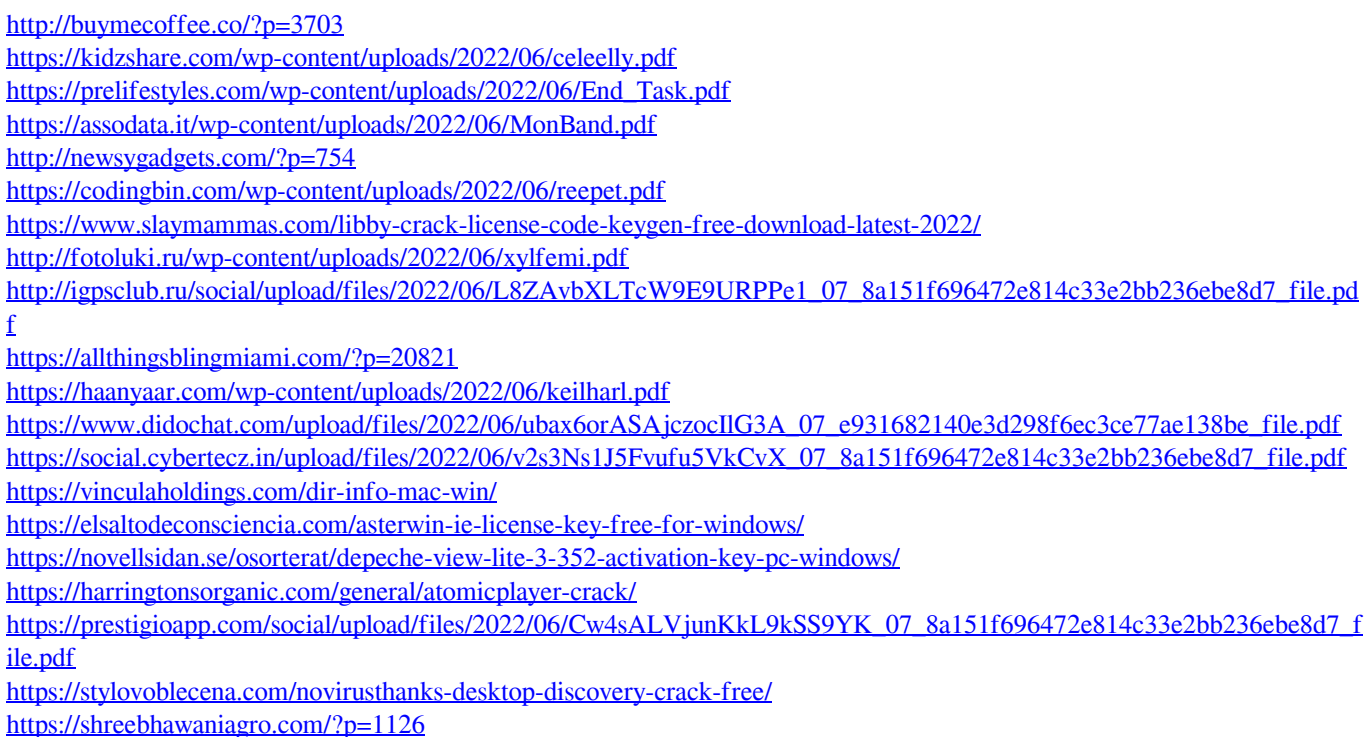